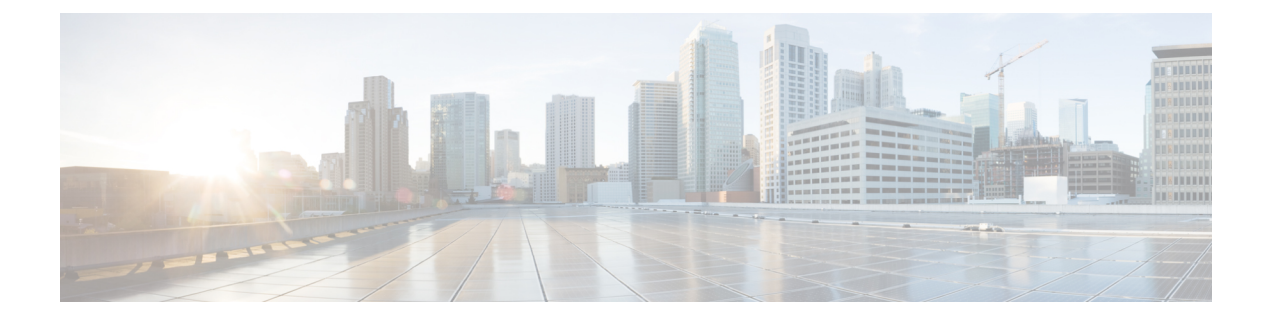

## **Firepower** 移行ツールの **FAQ**

• Firepower [移行ツールのよく寄せられる質問](#page-1-0) (2 ページ)

## <span id="page-1-0"></span>**Firepower** 移行ツールのよく寄せられる質問

- **Q.** Firepower 移行ツールでポリシーを移行できる送信元およびターゲットプラットフォーム は何ですか。
- **A.** Firepower 移行ツールは、サポートされている PAN ファイアウォール プラットフォームか ら FTD プラットフォームにポリシーを移行できます。詳細については、「[サポートされ](PAN2FTD-with-FP-Migration-Tool_chapter2.pdf#nameddest=unique_13) る送信元 PAN [プラットフォーム](PAN2FTD-with-FP-Migration-Tool_chapter2.pdf#nameddest=unique_13)」を参照してください。
- **Q.** PAN から FTD への変換におけるハードウェア制限は何ですか。
- **A.** Firepower 移行ツールは、PAN OS バージョンが 6.1.x 以降の場合に構成を移行します。
- **Q.** PAN ファイアウォールはインターフェイスグループをサポートしますか。
- **A.** いいえ。PAN ファイアウォールは、FTD への変換でインターフェイスグループをサポー トしていません。
- **Q.** NAT で FMC でサポートされていない FQDN を使用しています。何をすればよいですか。
- **A.** NAT の FQDN は FMC でサポートされていませんが、同様に Firepower 移行ツールでも FQDNはサポートされていません。送信元と同じ構成を複製するには、FQDNにマッピン グされた IP アドレスのセット全体を移行後に手動で構成する必要があります。
- **Q.** 送信元ファイアウォールにターゲットよりも多くのインターフェイスがある場合はどうし たらいいですか。
- **A.** 送信元ファイアウォールにターゲットよりも多くのインターフェイスがある場合は、移行 を開始する前に、FTD にサブインターフェイスを作成します。
- **Q.** Firepower 移行ツールは集約インターフェイス(ポートチャネル)を移行しますか。
- A. Firepower 移行ツールは集約インターフェイス(ポートチャネル)を移行しません。移行 を開始する前に、FMC でポート チャネル インターフェイスを構成する必要があります。
- **Q.** VR 間ルーティングは FMC でサポートされていますか。
- **A.** ネクストホップがネクスト VR であるルートはサポートされません。
- **Q.** PAN からルートテーブルを抽出するためのコマンドは何ですか。
- **A. Show routing route** コマンドを使用します。ルートを txt ファイルに貼り付けたら、形式が 正しいことを確認します。マルチVSYSの場合は、関連するVSYSのルートのみを貼り付 けます。これらのインターフェイスは FMC でサポートされていないため、ルーティング テーブルからトンネル、ループバック、および VLAN ルートを削除することを推奨しま す。
- **Q.** [Ignored Configuration] のファイルはどうすればよいですか。
- **A.** [Ignored Configuration] には、PAN 専用の XML タグが含まれていますが、これらは FMC とは無関係です。したがって、それらは無視されます。[Ignored Configuration] は慎重に確

認する必要があります。無視セクションに反映される予期しない項目は、FMC で手動で 設定する必要があります。

- **Q.** 移行前レポートにエラーが表示されます。インターフェイスを無視して続行できますか。
- **A.** インターフェイスなしで続行することを選択した場合は、ルートの移行もありません。
- **Q.** 解析の失敗の一般的な原因は何ですか。
- **A.** 解析の失敗は、インターフェイスに複数の IP アドレスが設定されている場合や、IP アド レスにサブネット (/32 または /128 など)が割り当てられている場合に失敗します。続行 するには、IP アドレスを修正して、移行を再試行する必要があります。
- **Q.** [Pre-Parsing Summary] で NAT がゼロとして表示されるのはなぜですか。
- **A.** 詳細については、[「解析のサマリー](PAN2FTD-with-FP-Migration-Tool_chapter3.pdf#nameddest=unique_29)」を参照してください。
- **Q.** PAN 構成をエクスポートするにはどうすればよいですか。
- **A.** デバイスが Panorama で管理されている場合は、ゲートウェイから設定を抽出する必要が あります。Panorama 設定をゲートウェイと統合し、設定を抽出します。

詳細については、「Palo Alto Networks[ファイアウォールからの設定のエクスポート](PAN2FTD-with-FP-Migration-Tool_chapter3.pdf#nameddest=unique_19)」を参 照してください。

- **Q.** アプリケーションマッピングとはどのような機能ですか。
- **A.** アプリケーションマッピングを使用すると、アプリケーションを HTTP、SSH などの対応 するターゲットアプリケーションにマップできます。アプリケーションに基づくルールを 移行することもできます。

詳細については、「Map [Configurations](https://www.cisco.com/c/en/us/td/docs/security/firepower/migration-tool/migration-guide/PAN2FTD-with-FP-Migration-Tool/m_run_the_migration.html#Cisco_Task.dita_77bc0e03-7711-4ab9-b9cb-e30af261fb8b) with Applications」を参照してください。

- **Q.** "application-default" のポリシーはどうなりますか。
- **A.** 次の手順を実行します。
	- アプリケーションに "any" が選択され、ポートが "application-default" に設定されてい る場合、ポリシーはサポートされず、無効として移行されます。
	- アプリケーションに "xyz" が選択され、ポートが "application-default" に設定されてい る場合、ポリシーはサービスが "any" に設定されて、アプリケーション "xyz" で移行 されます。

I